# **DSA8300 Digital Serial Analyzer**  $TekScope$  and Connectivity Software **Installation**

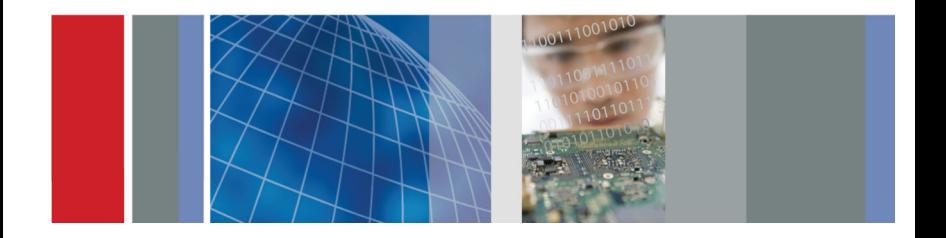

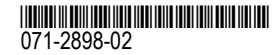

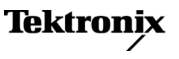

Copyright © Tektronix. All rights reserved. Licensed software products are owned by Tektronix or its subsidiaries or suppliers, and are protected by national copyright laws and international treaty provisions.

Tektronix products are covered by U.S. and foreign patents, issued and pending. Information in this publication supersedes that in all previously published material. Specifications and price change privileges reserved.

TEKTRONIX and TEK are registered trademarks of Tektronix, Inc.

TekVISA is <sup>a</sup> trademark of Tektronix, Inc.

#### **Contacting Tektronix**

Tektronix, Inc. 14150 SW Karl Braun Drive P.O. Box 500 Beaverton, OR 97077 **USA** 

For product information, sales, service, and technical support:

- In North America, call 1-800-833-9200.
- **COL** Worldwide, visit [www.tektronix.com](http://www.tektronix.com/contact) to find contacts in your area.

# **Tektronix DSA8300 Application Software Install Instructions**

#### **Installs TekScope Application Software on Tektronix DSA8300 Series Instruments with Microsoft Windows 7 Ultimate (32 bit)**

This DVD contains the files needed to install, reinstall, or upgrade the DSA8300 Digital Serial Analyzer TekScope application and connectivity software. This product software is designed to be installed only on supported instruments running the Microsoft Windows 7 Ultimate (32 bit) operating system.

**NOTE.** If you are using this disc to update your current installation of software and applications, verify that your current installation is older than the version contained on this disc. To determine the current version of product software on your instrument, select Help *> About in the TekScope menu.*

### **Software Installation**

**NOTE.** If you are rebuilding the entire contents of the hard drive (operating system and oscilloscope application), you must restore the Windows 7 Ultimate (32 bit) operating system before installing the TekScope application software from this DVD. The instructions to restore the operating system are in the DSA8300 Quick Start User manual and with the DSA8300 Microsoft Windows 7 Ultimate Recovery DVD, both of which are shipped with *the instrument.*

NOTE. Tektronix provides new software releases on a frequent basis. Visit the Tektronix Web site at www.tektronix.com to check for newer software releases before installing the *included software.*

- **1.** Insert the application install DVD into the instrument (or PC) media drive and wait for the media drive contents to be available.
- **2.** Double-click the drive icon and double-click on **autorun.exe** to start the installer program.

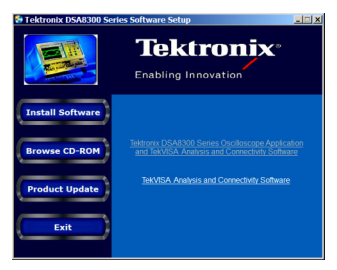

**3.** Click the item to install and follow on-screen instructions:

ш *Tektronix DSA8300 Series Oscilloscope Application and TekVISA™ Analysis and Connectivity Software* installs the TekScope application and associated software on an instrument. TekVISA lets third party software communicate with the instrument application.

щ *TekVISA Analysis and Connectivity Software* installs just the TekVISA and connectivity software on an instrument or Windows PC for network connectivity to <sup>a</sup> DSA8300.

**NOTE.** The TekVISA supplied on this DVD supports Microsoft Windows 7 (32- and 64-bit) and Windows XP Pro. To install TekVISA on a PC running an earlier version of the Windows

OS, go to the Tektronix Web site to download a version of TekVISA that is compatible with *your PC OS.*

## **Analysis and Connectivity Software**

Click **Start <sup>&</sup>gt; Programs <sup>&</sup>gt; TekVISA <sup>&</sup>gt; All Programs** to access the TekVISA help files, release notes, quick reference card, and programming manual documents.

Also be sure to read the *Oscilloscope Analysis and Connectivity Made Easy* document and check out the powerful application features.